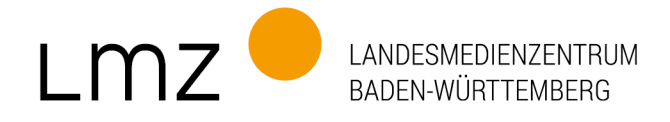

## paedML Linux 7.0: Aktualisierung der opsi-Lizenzschlüssel

Für die Aktualisierung der opsi-Lizenzschlüssel in der paedML Linux 7.0 gehen Sie bitte wie folgt vor:

- 1. Öffnen Sie hierfür die Konsole der virtuellen Maschine "Server" und geben Sie diesen Befehl ein: #lmz-initial-setup -l
- 2. Im Anschluss werden Sie nach den Zugangsdaten für den Updateserver gefragt, die Ihnen im Rahmen der Bestellung der paedML Linux oder der paedML Grundschule zugesandt wurden.

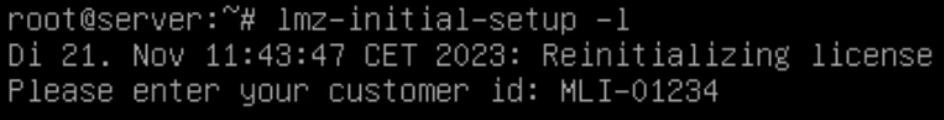

3. Nach Eingabe der Zugangsdaten werden neu verfügbare Lizenzen auf Ihr paedML-System übertragen. Hinweis: Der Parameter "-I" kann nicht mit weiteren Parametern kombiniert werden.